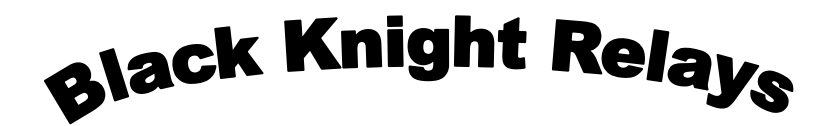

## Saturday April 10, 2021 9:00AM Field Events 10:30 AM Running Events **Entry deadline April 8, 7:00 PM**

**ALL TICKETS MUST BE PURCHASED ONLINE!**

**<https://vanburenathletics.hometownticketing.com/embed/event/118?es=uk3f4es34nm43fq270fe5394br&single=0>**

- 1. Upon arrival coaches should report to the start/finish line to make any scratches.
- 2. Teams- Arcadia, Arlington, Bluffton, Gibsonburg, Hopewell-Loudon, Kalida, Kenton, Liberty Benton, Lima Central Catholic, North Baltimore, St. Michael School, Pandora-Gilboa, and Van Buren.
- 3. Maximum of 3 events per athlete. One entry per team in all running events.
- 4. Relay cards are for changes in your running relays only. If you have no changes, from your baumspage entry in your relay we don't need the relay card turned in.
- 5. One running relay entry per team. There may be up to two athletes from each school in each field event. Each athlete's best attempt, distance or height will be added to the other athlete on their team to determine places. You may compete with only one athlete and their result will be added to 0 for placing.
- 6. Field events order: \*\*4 attempts no finals\*\*

Boys shot first Boys LJ from 9:00-10:00 Girl's Disc and High Jump first. Girls LJ from 10:00-11:00 Open pit pole vault. Boys HJ will start at 4'2" and Girls will start at 3'10" unless seeding shows otherwise. \*If your girl Long Jumpers are also competing in one of the first relays please

inform LJ workers so we can make sure she has completed jumping before her running event.

- 7. Lanes and heats for each race will be randomly chosen by the computer. Flight assignments will be done the same way. 4 attempts no finals for field events.
- 8. If an athlete must check out of a field event for a running event, they must wait until  $2<sup>nd</sup>$  call and the athlete has 5 minutes from the end of the running event to return to the field event. **This will be strictly enforced to keep the meet moving!**
- 9. Starting blocks will be provided. Spikes must be 1/4 or less. No tape is to be used as marks on all weather surfaces. You must bring your own batons for the relays.
- 10. All entries must be submitted on Baumspage see attached sheet for more information on how to submit**. Entry Deadline April 8 4:00PM.** Please contact Brian Beining @ [bbeining@vbschools.net](mailto:bbeining@vbschools.net) with any questions.
- 11. Scoring- 10-8-6-5-4-3-2-1. Awards will be given out shortly after the meet by the common finish. Results will also be posted on Baum's page shortly after 4x400.
- 12. Medals will be given for first place and ribbons for  $2<sup>nd</sup>$  through  $4<sup>th</sup>$  place. Trophies will be presented to the first and second place boys and girls teams.
- 13. Athletes, Coaches, and school administrators will be let in free.

**ALL TICKETS MUST BE PURCHASED ONLINE! \$4 each ticket! <https://vanburenathletics.hometownticketing.com/embed/event/118?es=uk3f4es34nm43fq270fe5394br&single=0>**

- 14. **\*Entry Fee is \$100 per school and can be mailed to Van Buren High School.**
- 15. Order of events and description. Girls will be running first for all events and then boys.

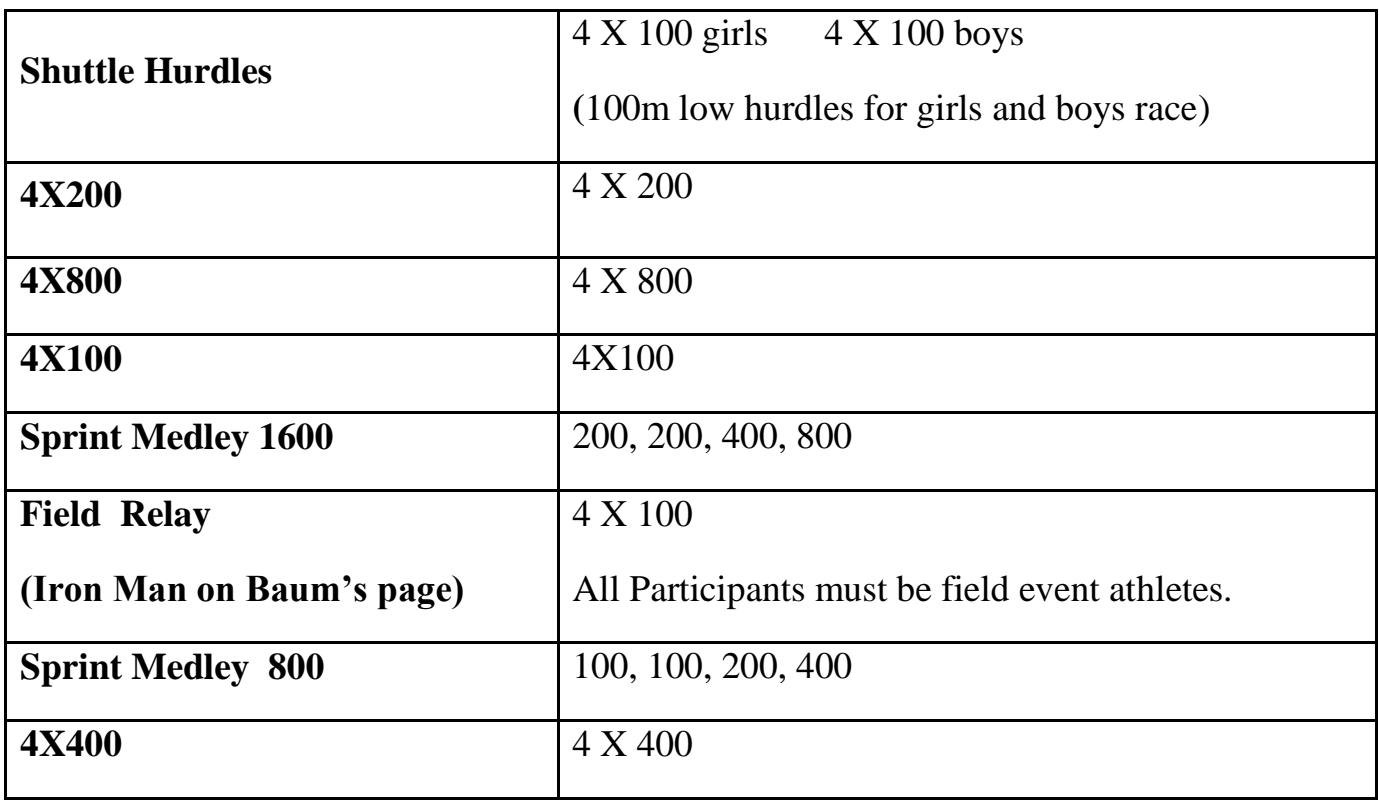

## **Knight Relays**

## **April 10th Field Events 9:00 AM Running 10:30 AM**

**Entries must be submitted online** using the **Online Entry Form** at **[www.baumspage.com](../../../Documents%20and%20Settings/bbeining/Local%20Settings/Temporary%20Internet%20Files/)**.

Entry Window Opens Monday, March ,11 at 7:00 AM

Entry Window Closes Wednesday April 8<sup>th</sup> 7:00 PM

Scratches/Substitutions Due: **None Online!**

- 1. **Rosters must be submitted through Baum's Page Online Entry System before the entry deadline.** a. Late entries will not be accepted! Or if accepted, may be subject to a Late Entry Penalty.
- **2. Please note the following changes on baumspage.com!**
	- a. **All User Accounts from 2010-2011 were retained, but the associations with the schools and teams were deleted.**
	- b. After login, the coach will be able to add multiple teams/sports/genders to the same account!
- 3. Go to **[www.baumspage.com](http://www.baumspage.com/)** and use **Online Entries** or **Login** to access your account
	- a. Click the **Help** link and print **Online Entry Instructions for Track** if you need detailed instructions.
	- b. **If you did not have an account last year,** use **Apply** to create your account.
	- c. **If you had an account last year, you can login using that e-mail address and password.**
- 4. Use **My Sports | Select Teams** to select your **School.**
	- a. Click **Get available teams** and then **Make me the Coach**.
	- b. Note: after selecting your teams, you may need to refresh your screen or Logout and Login again!
- 5. Use **My Sports | Track | Modify Athletes** to enter your athletes on your alphabetic roster.
	- a. You may enter athletes one at a time by filling in name and grade, then **Add Athlete**.
	- b. Or you **can import your complete roster by pasting them** from an Excel file. Use one row per athlete: Number, First Name, Last Name, and Grade. Highlight and paste into textbox, then click **Import Athletes**.
- 6. Use **My Sports | Track | Submit Rosters** to enter athletes, relays, and marks.
	- a. **Include everybody that could possibly compete!** Submit a complete roster before entry deadline!
	- b. **To enter individual events:** Select the athlete from the list and enter a mark.
	- c. **To enter a relay:** Select the 4 anticipated relay team members and enter a time... (1) List in expected order. Changes may be made before the team competes.
	- d. Click **Submit Roster** to save entries. Use **Get Printable Roster** to print a copy for you records. \*Only the athletes listed are entered in the event!
- 7. The **Online Scratch/Substitution Form** will only be accessible **after the entry window closes** and **prior to scratch deadline!** To access the **Scratch/Substitution Form**:
	- a. Select the event and click **Get Printable Roster.**
	- b. On the next screen, select **Scratch/Substitution Form** and list your changes in the correction box for the specific event.
	- c. The **Scratch/Substitution window will close precisely at the time posted above!**
- 8. **If there are any problems with the Online Form**, click the **Contact Us** link and submit a **Help Request.**
	- a. Please allow up to 8 hours for a response! \*Most responses will be in less than 4 hours.
	- b. In an emergency, call **Gary Baumgartner: 513-594-6154 or Terry Young: 740-517-0195.**